# **Bio-Formats Documentation**

*Release 4.4.4*

**The Open Microscopy Environment**

September 25, 2012

# **CONTENTS**

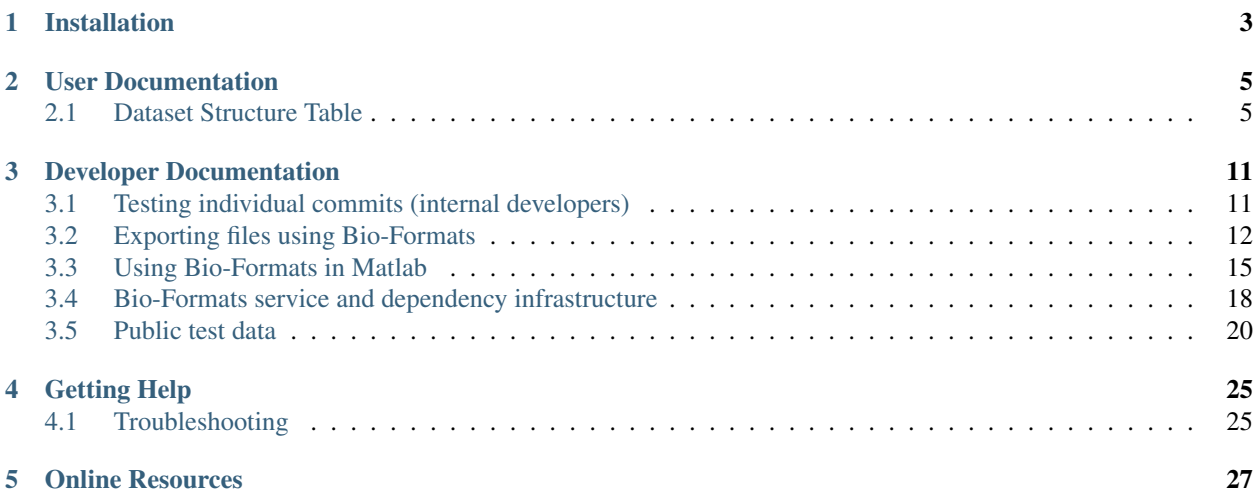

Bio-Formats is a standalone Java library for reading and writing microscopy file formats, written by the Open Microscopy Environment consortium. It is capable of parsing both pixels and metadata for more than 120 file formats, as well as writing to several formats. It also includes standardized metadata conversion to OME-XML and OME-TIFF.

Full details, including the very impressive list of supported file formats, are available at the [LOCI website.](http://loci.wisc.edu/software/bio-formats)

The primary goal of Bio-Formats is to facilitate the exchange of microscopy data between both different software packages and different organizations, by converting proprietary microscopy data into the [OME data model standard.](http://www.openmicroscopy.org/site/support/file-formats) See our [recent article](http://jcb.rupress.org/content/189/5/777.abstract) on biological image formats and the [Bio-Formats statement of purpose](http://loci.wisc.edu/bio-formats/about) for more information.

Bio-Formats is released under the [GNU General Public License \(GPL\);](http://www.gnu.org/copyleft/gpl.html) commercial licenses are available from [Glen](http://www.glencoesoftware.com)[coe Software.](http://www.glencoesoftware.com)

For general information about Bio-Formats and its features, please see [http://loci.wisc.edu/software/bio-formats/.](http://loci.wisc.edu/software/bio-formats/) A list of supported file formats is available at [http://loci.wisc.edu/bio-formats/formats.](http://loci.wisc.edu/bio-formats/formats) A list of applications that use Bio-Formats is available at [http://loci.wisc.edu/bio-formats/applications.](http://loci.wisc.edu/bio-formats/applications)

# **INSTALLATION**

<span id="page-6-0"></span>Installation is usually as simple as downloading one of the files from [http://loci.wisc.edu/bio-formats/downloads:](http://loci.wisc.edu/bio-formats/downloads)

- either the complete Bio-Formats bundle with supporting libraries is available as [loci\\_tools.jar,](http://loci.wisc.edu/files/software/loci_tools.jar) or
- the Bio-Formats standalone library is available as [bio-formats.jar](http://loci.wisc.edu/files/software/bio-formats.jar)

and placing it in an appropriate directory. Specific installation instructions depend upon the application you are using; please see the page for your application, as listed at [http://loci.wisc.edu/bio-formats/applications.](http://loci.wisc.edu/bio-formats/applications)

See the [Bio-Formats Download page](http://loci.wisc.edu/bio-formats/downloads) for the most up-to-date version of Bio-Formats including daily and trunk builds and source code repository information.

# **USER DOCUMENTATION**

<span id="page-8-0"></span>For information about what extensions to choose to import files, see

## <span id="page-8-1"></span>**2.1 Dataset Structure Table**

This table shows the extension of the file that you should choose if you want to open/import a dataset in a particular format.

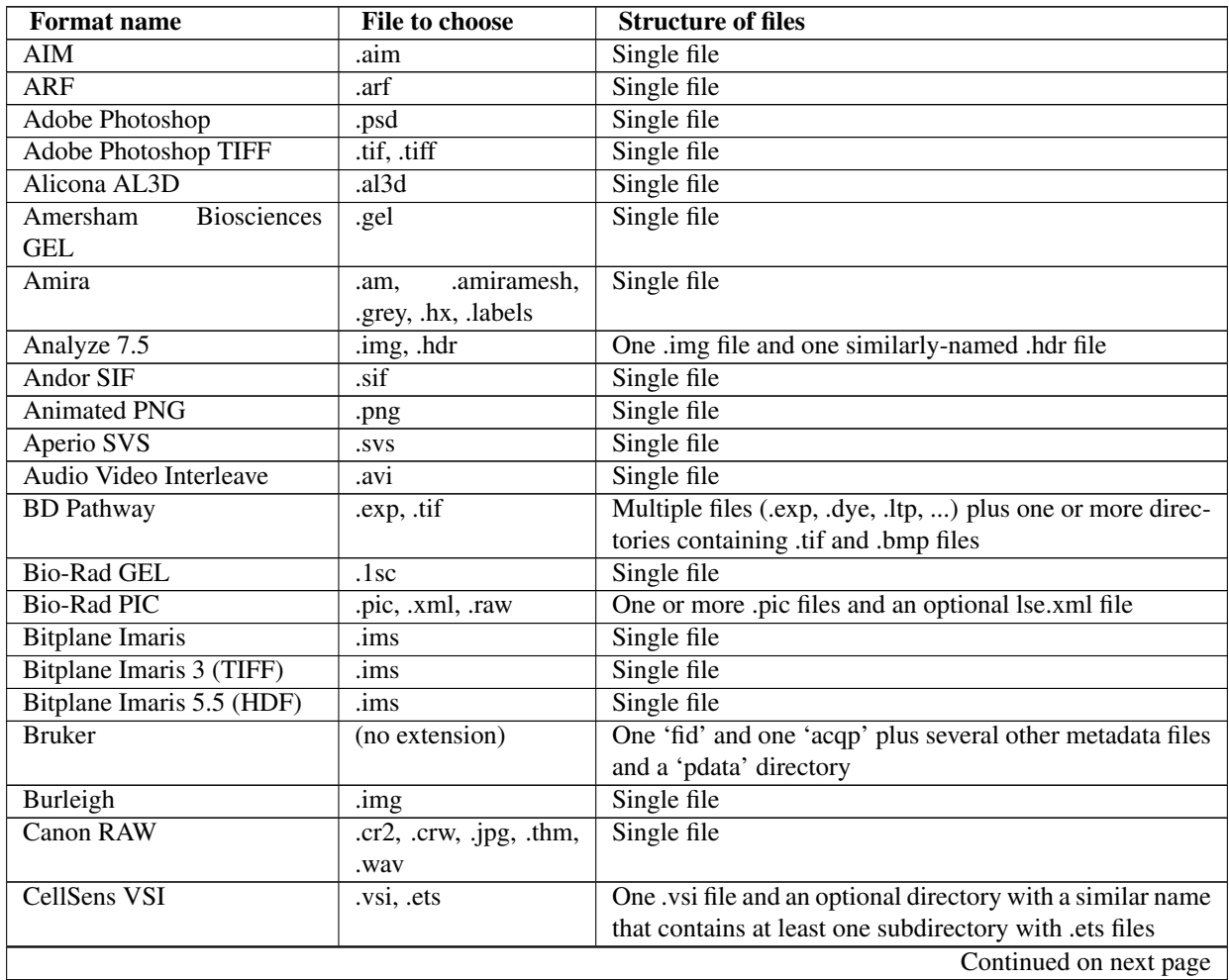

| <b>Format name</b>              | <b>File to choose</b>                                                    | <b>Structure of files</b>                                     |
|---------------------------------|--------------------------------------------------------------------------|---------------------------------------------------------------|
| <b>CellWorx</b>                 | .pnl, .htd, .log                                                         | One .htd file plus one or more .pnl or .tif files and option- |
|                                 |                                                                          | ally one or more .log files                                   |
| Cellomics C01                   | $\overline{c01}$ , dib                                                   | One or more .c01 files                                        |
| Compix Simple-PCI               | cxd                                                                      | Single file                                                   |
| <b>DICOM</b>                    | .dic, .dcm, .dicom,                                                      | One or more .dcm or .dicom files                              |
|                                 | .jp2, .j2ki, .j2kr, .raw,                                                |                                                               |
|                                 | .ima                                                                     |                                                               |
| $\overline{DNG}$                | .cr2, .crw, .jpg, .thm,                                                  | Single file                                                   |
|                                 | .wav, .tif, .tiff                                                        |                                                               |
| Deltavision                     | $\overline{.dy}$ , $\overline{.r3d}$ , $\overline{.r3d}\overline{d3d}$ , | One .dv, .r3d, or .d3d file and up to two optional .log files |
|                                 | .dv.log, .r3d.log                                                        |                                                               |
| ECAT7                           | $\cdot$ v                                                                | Single file                                                   |
| <b>Encapsulated PostScript</b>  | .eps, .epsi, .ps                                                         | Single file                                                   |
| Evotec Flex                     | .flex, .mea, .res                                                        | One directory containing one or more .flex files, and an      |
|                                 |                                                                          | optional directory containing an .mea and .res file. The      |
|                                 |                                                                          | .mea and .res files may also be in the same directory as      |
|                                 |                                                                          | the .flex file(s).                                            |
| <b>FEI TIFF</b>                 | .tif, .tiff                                                              | Single file                                                   |
| FEI/Philips                     | .img                                                                     | Single file                                                   |
| Flexible Image Transport        | .fits, .fts                                                              | Single file                                                   |
| System                          |                                                                          |                                                               |
| Fuji LAS 3000                   | $\overline{\text{img}}$ , $\overline{\text{inf}}$                        | Single file                                                   |
| Gatan DM2                       | dm2                                                                      | Single file                                                   |
| <b>Gatan Digital Micrograph</b> | dm3                                                                      | Single file                                                   |
| Graphics Interchange For-       | .gif                                                                     | Single file                                                   |
| mat                             |                                                                          |                                                               |
| Hamamatsu Aquacosmos            | .naf                                                                     | Single file                                                   |
| Hamamatsu HIS                   | .his                                                                     | Single file                                                   |
| Hamamatsu NDPI                  | .ndpi                                                                    | Single file                                                   |
| Hamamatsu NDPIS                 | .ndpis                                                                   | One .ndpis file and at least one .ndpi file                   |
| Hamamatsu VMS                   | .vms                                                                     | One .vms file plus several .jpg files                         |
| Hitachi                         | .txt                                                                     | One .txt file plus one similarly-named .tif, .bmp, or .jpg    |
|                                 |                                                                          | file                                                          |
| <b>IMAGIC</b>                   | .hed                                                                     | One .hed file plus one similarly-named .img file              |
| <b>IMOD</b>                     | .mod                                                                     | Single file                                                   |
| <b>INR</b>                      | .inr                                                                     | Single file                                                   |
| IPLab                           | .ipl                                                                     | Single file                                                   |
| <b>IVision</b>                  | .ipm                                                                     | Single file                                                   |
| Imacon                          | fff.                                                                     | Single file                                                   |
| <b>Image Cytometry Standard</b> | .ics, .ids                                                               | One .ics and possibly one .ids with a similar name            |
| Image-Pro Sequence              | .seq                                                                     | Single file                                                   |
| Image-Pro Workspace             | .ipw                                                                     | Single file                                                   |
| <b>Improvision TIFF</b>         | .tif, .tiff                                                              | Single file                                                   |
| InCell 1000/2000                | .xdce, .xml, .tiff, .tif,                                                | One .xdce file with at least one .tif/.tiff or .im file       |
|                                 | .xlog, .im                                                               |                                                               |
| InCell 3000                     | .frm                                                                     | Single file                                                   |
| JEOL                            | .dat, .img, .par                                                         | A single dat file or an .img file with a similarly-named      |
|                                 |                                                                          | .par file                                                     |
| <b>JPEG</b>                     | .jpg, .jpeg, .jpe                                                        | Single file                                                   |
|                                 |                                                                          | Continued on next page                                        |

Table 2.1 – continued from previous page

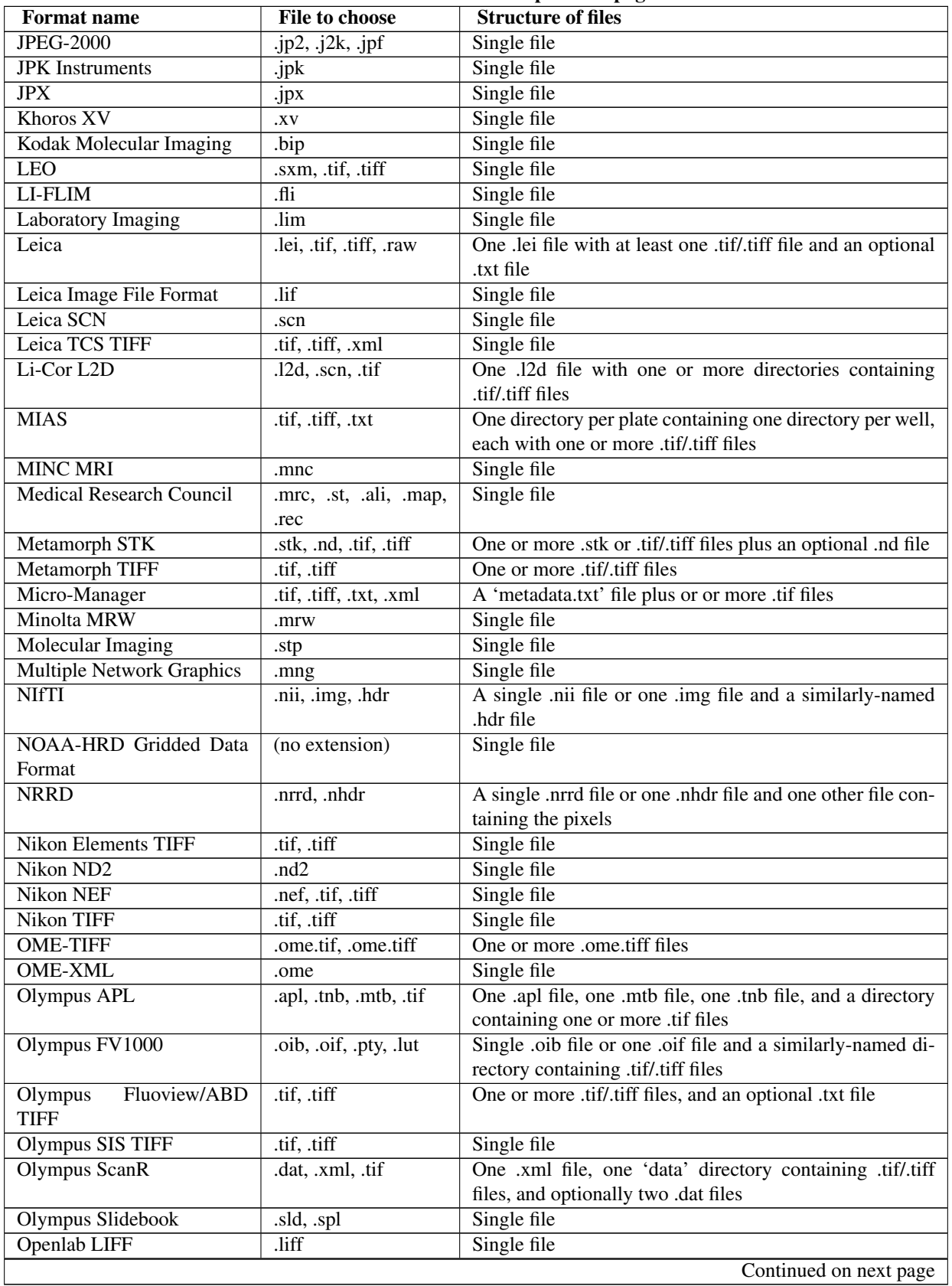

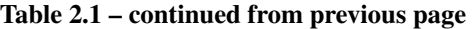

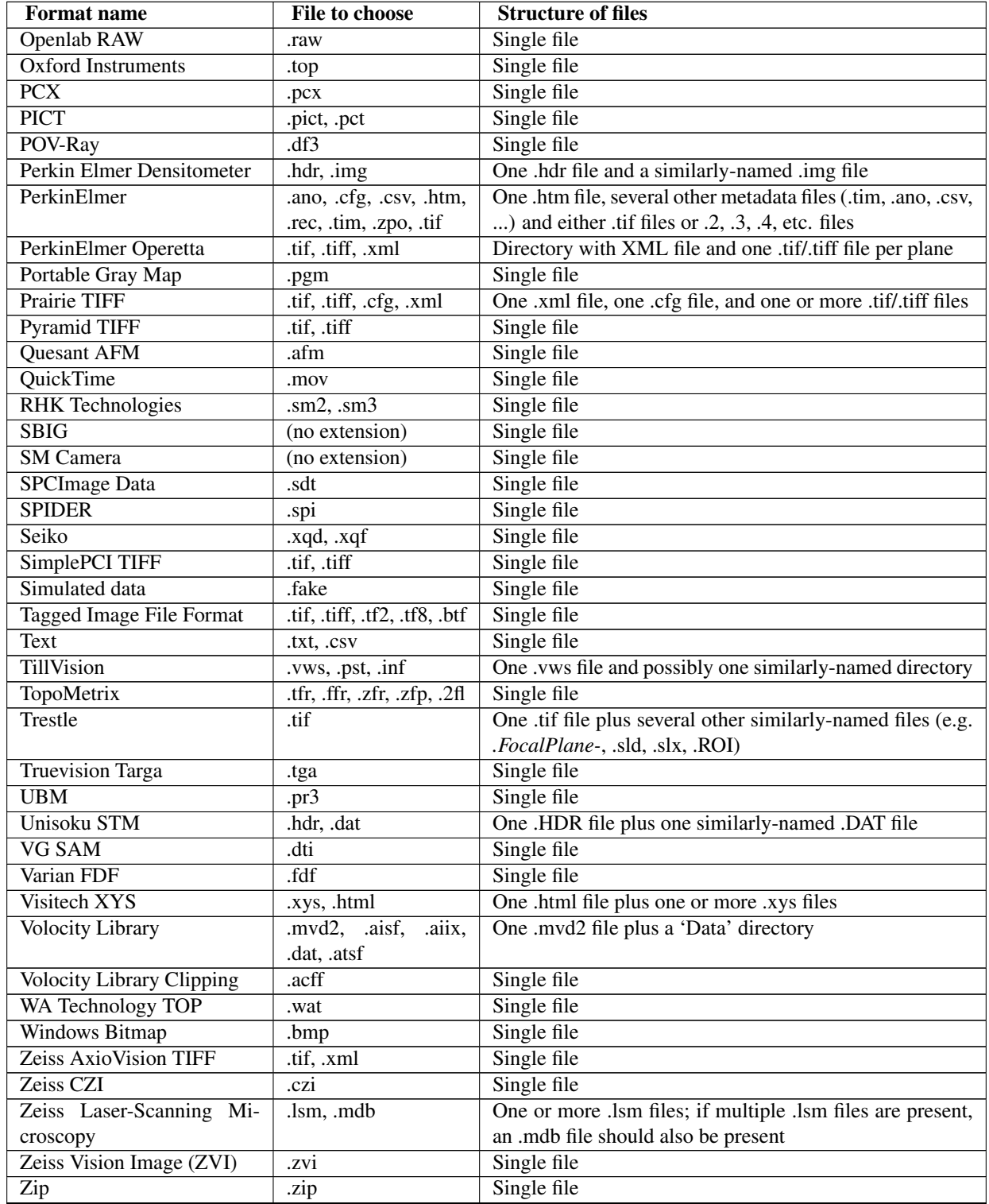

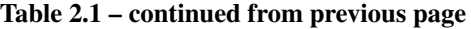

## **2.1.1 Flex Support**

OMERO.importer supports importing analyzed Flex files from an Opera system.

Basic configuration is done via the importer.ini. Once the user has run the Importer once, this file will be in the following location:

• C:\Documents and Settings\<username>\omero\importer.ini

The user will need to modify or add the [FlexReaderServerMaps] section of the INI file as follows:

```
...
[FlexReaderServerMaps]
CIA-1 = \\\\hostname1\\mount;\\\\archivehost1\\mount
CIA-2 = \\\\hostname2\\mount;\\\\archivehost2\\mount
```
where the *key* of the INI file line is the value of the "Host" tag in the .mea measurement XML file (here: <Host name="CIA-1">) and the value is a semicolon-separated list of *escaped* UNC path names to the Opera workstations where the Flex files reside.

Once this resolution has been encoded in the configuration file and you have restarted the importer, you will be able to select the .mea measurement XML file from the Importer user interface as the import target.

# <span id="page-14-0"></span>**DEVELOPER DOCUMENTATION**

## <span id="page-14-1"></span>**3.1 Testing individual commits (internal developers)**

At the bottom of many commit messages in [https://github.com/openmicroscopy/bioformats,](https://github.com/openmicroscopy/bioformats) you will find a few lines similar to this:

```
To test, please run:
```
ant -Dtestng.directory=\$DATA/metamorph test-automated

This shows the command(s) necessary to run automated tests against the files likely to be affected by that commit. If you want to run these tests, you will need to do the following:

Clone bioformats.git and checkout the appropriate branch (by following the directions on the [Git usage](http://www.openmicroscopy.org/site/support/omero4/developers/Development/UsingGit.html) page). Run this command to build all of the JAR files:

\$ ant clean jars

Switch to the test-suite component:

```
$ cd components/test-suite
```
Buildfile: build.xml

Run the tests, where \$DATA is the path to the full data repository:

\$ ant -Dtestng.directory=\$DATA/metamorph test-automated

By default, 512 MB of memory are allocated to the JVM. You can increase this by adding the '- Dtestng.memory=XXXm' option. You should now see output similar to this:

```
init-title:
     [echo] ----------=========== loci-testing-framework ===========----------
init-timestamp:
init-version:
init-manifest-cp:
init:
copy-source:
compile:
```

```
test-automated:
  [testng] [Parser] Running:
  [testng] LOCI software test suite
   [testng]
   [testng] Scanning for files...
   [testng] Building list of tests...
   [testng] Ready to test 490 files
  [testng] ........................................
```
and then eventually:

```
[testng] ===============================================
[testng] LOCI software test suite
[testng] Total tests run: 19110, Failures: 0, Skips: 0
[testng] ===============================================
[testng]
```
BUILD SUCCESSFUL Total time: 16 minutes 42 seconds

Each of the dots represents a single passed test; a '-' is a skipped test, and an 'F' is a failed test. This is mostly just for your amusement if you happen to be staring at the console while the tests run, as a more detailed report is logged to loci-software-test-\$DATE.log (where "\$DATE" is the date on which the tests started in "yyyy-MM-dd\_hh-mm-ss" format).

If Ant reports that the build was successful, then there is nothing that you need to do. Otherwise, it is helpful if you can provide the command, branch name, number of failures at the bottom of the Ant output, and the loci-softwaretest-\*.log file.

## <span id="page-15-0"></span>**3.2 Exporting files using Bio-Formats**

This guide pertains to version 4.2 and later.

#### **3.2.1 Basic conversion**

The first thing we need to do is set up a reader:

```
// create a reader that will automatically handle any supported format
IFormatReader reader = new ImageReader();
// tell the reader where to store the metadata from the dataset
reader.setMetadataStore(MetadataTools.createOMEXMLMetadata());
// initialize the dataset
reader.setId("/path/to/file");
```
Now, we set up our writer:

```
// create a writer that will automatically handle any supported output format
IFormatWriter writer = new ImageWriter();
// give the writer a MetadataRetrieve object, which encapsulates all of the
// dimension information for the dataset (among many other things)
writer.setMetadataRetrieve(MetadataTools.asRetrieve(reader.getMetadataStore()));
// initialize the writer
writer.setId("/path/to/output/file");
```
Note that the extension of the file name passed to 'writer.setId(...)' determines the file format of the exported file.

Now that everything is set up, we can start writing planes:

```
for (int series=0; series<reader.getSeriesCount(); series++) {
 reader.setSeries(series);
 writer.setSeries(series);
 for (int image=0; image<reader.getImageCount(); image++) {
   writer.saveBytes(image, reader.openBytes(image));
  }
}
```
Finally, make sure to close both the reader and the writer. Failure to do so can cause:

- file handle leaks
- memory leaks
- truncated output files

Fortunately, closing the files is very easy:

```
reader.close();
writer.close();
```
#### **3.2.2 Converting large images**

The flaw in the previous example is that it requires an image plane to be fully read into memory before it can be saved. In many cases this is fine, but if you are working with very large images (especially  $> 4$  GB) this is problematic. The solution is to break each image plane into a set of reasonably-sized tiles and save each tile separately - thus substantially reducing the amount of memory required for conversion.

For now, we'll assume that your tile size is 1024 x 1024, though in practice you will likely want to adjust this. Assuming you have an IFormatReader and IFormatWriter set up as in the previous example, let's start writing planes:

```
int tileWidth = 1024;
int tileHeight = 1024;
for (int series=0; series<reader.getSeriesCount(); series++) {
 reader.setSeries(series);
 writer.setSeries(series);
 // determine how many tiles are in each image plane
 // for simplicity, we'll assume that the image width and height are
 // multiples of 1024
 int tileRows = reader.getSizeY() / tileHeight;
 int tileColumns = reader.getSizeX() / tileWidth;
 for (int image=0; image<reader.getImageCount(); image++) {
    for (int row=0; row<tileRows; row++) {
      for (int col=0; col<tileColumns; col++) {
       // open a tile - in addition to the image index, we need to specify
        // the (x, y) coordinate of the upper left corner of the tile,
        // along with the width and height of the tile
        int xCoordinate = col * tileWidth;int yCoordinate = row * tileHeight;
        byte[] tile =
          reader.openBytes(image, xCoordinate, yCoordinate, tileWidth, tileHeight);
```

```
writer.saveBytes(
          image, tile, xCoordinate, yCoordinate, tileWidth, tileHeight);
      }
    }
  }
}
```
As noted, the example assumes that the width and height of the image are multiples of the tile dimensions. Be careful, as this is not always the case; the last column and/or row may be smaller than preceding columns/rows. An exception will be thrown if you attempt to read or write a tile that is not completely contained by the original image plane. Most writers perform best if the tile width is equal to the image width, although specifying any valid width should work.

As before, you need to close the reader and writer.

#### **3.2.3 Converting to multiple files**

The recommended method of converting to multiple files is to use a single IFormatWriter, like so:

```
// you should have set up a reader as in the first example
ImageWriter writer = new ImageWriter();
writer.setMetadataRetrieve(MetadataTools.asRetrieve(reader.getMetadataStore()));
// replace this with your own filename definitions
// in this example, we're going to write half of the planes to one file
// and half of the planes to another file
String[] outputFiles =
 new String[] {"/path/to/file/1.tiff", "/path/to/file/2.tiff"};
writer.setId(outputFiles[0]);
int planesPerFile = reader.getImageCount() / outputFiles.length;
for (int file=0; file<outputFiles.length; file++) {
 writer.changeOutputFile(outputFiles[file]);
 for (int image=0; image<planesPerFile; image++) {
    int index = file * planesPerFile + image;
   writer.saveBytes(image, reader.openBytes(index));
  }
}
reader.close();
writer.close();
```
The advantage here is that the relationship between the files is preserved when converting to formats that support multi-file datasets internally (namely OME-TIFF). If you are only converting to graphics formats (e.g. JPEG, AVI, MOV), then you could also use a separate IFormatWriter for each file, like this:

```
// again, you should have set up a reader already
String[] outputFiles = new String[] {"/path/to/file/1.avi", "/path/to/file/2.avi"};
int planesPerFile = reader.getImageCount() / outputFiles.length;
for (int file=0; file<outputFiles.length; file++) {
 ImageWriter writer = new ImageWriter();
 writer.setMetadataRetrieve(MetadataTools.asRetrieve(reader.getMetadataStore()));
 writer.setId(outputFiles[file]);
 for (int image=0; image<planesPerFile; image++) {
    int index = file * planesPerFile + image;
    writer.saveBytes(image, reader.openBytes(index));
  }
 writer.close();
}
```
#### **3.2.4 Known issues**

- [#4128](http://trac.openmicroscopy.org.uk/ome/ticket/4128) (AVI writer does not support saving tiles)
- [#4129](http://trac.openmicroscopy.org.uk/ome/ticket/4129) (APNG writer does not support saving tiles)
- [#4130](http://trac.openmicroscopy.org.uk/ome/ticket/4130) (Java writer does not support saving tiles)
- [#4131](http://trac.openmicroscopy.org.uk/ome/ticket/4131) (JPEG-2000 writer does not support saving tiles)
- [#4132](http://trac.openmicroscopy.org.uk/ome/ticket/4132) (JPEG writer does not support saving tiles)
- [#4133](http://trac.openmicroscopy.org.uk/ome/ticket/4133) (OME-XML writer does not support saving tiles)

## <span id="page-18-0"></span>**3.3 Using Bio-Formats in Matlab**

This section assumes that you have installed the bropen.m script and loci tools.jar, as instructed [here.](http://loci.wisc.edu/bio-formats/matlab)

The first thing to do is initialize a file:

data = bfopen('/path/to/data/file');

'data' is an array whose structure is a bit complicated. It is an n-by-4 array, where n is the number of series in the dataset:

- The  $\{s, 1\}$  element (if s is the series index between 1 and n) is an m-by-2 array, where m is the number of planes in the series:
	- The {s, 1, t, 1} element (where t is the image index between 1 and m) contains the pixel data for the t-th image in the s-th series.
	- The {s, 1, t, 2} element contains the label for said image.
- The {s, 2} element of 'data' contains original metadata key/value pairs that apply to the s-th series.
- The {s, 3} element of 'data' contains color lookup tables for each image in the series.
- The {s, 4} element of 'data' contains a standardized OME metadata structure, which is the same regardless of the input file format, and contains common metadata values such as physical pixel sizes—see "Accessing OME metadata" below for examples.

### **3.3.1 Accessing planes**

Here is an example of how to unwrap specific image planes for easy access:

```
data = bfopen('/path/to/data/file');
seriesCount = size(data, 1);series1 = data{1, 1};
series2 = data{2, 1};series3 = data{3, 1};metadatalist = data{1, 2};% ...etc.
series1_planeCount = size(series1, 1);
series1_plane1 = series1{1, 1};
series1_label1 = series1{1, 2};
series1_plane2 = series1{2, 1};
series1 label2 = series1{2, 2};series1 plane3 = series1{3, 1};
```
series1 label3 = series1{3, 2}; % ...etc.

### **3.3.2 Displaying images**

If you want to display one of the images, you can do so as follows:

```
data = bfopen('/path/to/data/file');
% plot the 1st series's 1st image plane in a new figure
series1 = data{1, 1};
series1 plane1 = series1{1, 1};
series1_label1 = series1{1, 2};
series1_colorMaps = data{1, 3};
figure('Name', series1_label1);
if (isempty(series1_colorMaps{1}))
  colorMap(gray);
else
  colorMap(series1_colorMaps{1});
end
imagesc(series1_plane1);
```
This will display the first image of the first series with its associated color map (if present). If you would prefer not to apply the color maps associated with each image, simply comment out the calls to 'colorMap'.

#### **Using the image processing toolbox**

If you have the image processing toolbox, you could instead use:

```
imshow(series1_plane1, []);
```
#### **Displaying an animation**

Here is an example that animates as a movie (assumes 8-bit unsigned data):

```
v = 1inspace(0, 1, 256)';
cmap = [v v v];
for p = 1:series1_numPlanes
 M(p) = im2 frame (uint 8 (series 1\{p, 1\}), cmap);
end
movie(M);
```
### **3.3.3 Retrieving metadata**

There are two kinds of metadata:

- Original metadata is a set of key/value pairs specific to the input format of the data. It is stored in the [s, 2] element of the data structure returned by bfopen.
- OME metadata is a standardized metadata structure, which is the same regardless of input file format. It is stored in the [s, 4] element of the data structure returned by bfopen, and contains common metadata values such as physical pixel sizes, instrument settings, and much more. See the [OME Models & Formats](http://www.openmicroscopy.org/site/support/file-formats/downloads) pages for full details.

#### **Accessing original metadata**

To retrieve the metadata value for specific keys:

```
data = bfopen('/path/to/data/file');
% Query some metadata fields (keys are format-dependent)
metadata = data\{1, 2\};
subject = metadata.get('Subject');
title = metadata.get('Title');
```
To print out all of the metadata key/value pairs for the first series:

```
data = bfopen('/path/to/data/file');
metadata = data\{1, 2\};
metadataKeys = metadata.keySet().iterator();
for i=1:metadata.size()
 key = metadataKeys.nextElement();
 value = metadata.get(key);
  fprintf('%s = \gammas\n', key, value)
end
```
#### **Accessing OME metadata**

Conversion of metadata to the OME standard is one of Bio-Formats's primary features. The OME metadata is always stored the same way, regardless of input file format.

To access physical voxel and stack sizes of the data:

```
data = bfopen('/path/to/data/file');
omeMeta = data{1, 4};
stackSizeX = omeMeta.getPixelsSizeX(0).getValue(); % image width, pixels
stackSizeY = omeMeta.getPixelsSizeY(0).getValue(); % image height, pixels
stackSizeZ = omeMeta.getPixelsSizeZ(0).getValue(); % number of Z slices
voxelSizeX = omeMeta.getPixelsPhysicalSizeX(0).getValue(); % in µm
voxelSizeY = omeMeta.getPixelsPhysicalSizeY(0).getValue(); % in µm
voxelSizeZ = omeMeta.getPixelsPhysicalSizeZ(0).getValue(); % in µm
```
### **3.3.4 Saving files**

First, make sure that you have loci tools.jar installed in your MATLAB work folder.

Now, here is the basic code for saving planes (2 channels x 2 timepoints) to a file:

```
javaaddpath(fullfile(fileparts(mfilename('fullpath')), 'loci_tools.jar'));
writer = loci.formats.ImageWriter();
metadata = loci.formats.MetadataTools.createOMEXMLMetadata();
metadata.createRoot();
metadata.setImageID('Image:0', 0);
metadata.setPixelsID('Pixels:0', 0);
metadata.setPixelsBinDataBigEndian(java.lang.Boolean.TRUE, 0, 0);
metadata.setPixelsDimensionOrder(ome.xml.model.enums.DimensionOrder.XYZCT, 0);
metadata.setPixelsType(ome.xml.model.enums.PixelType.UINT8, 0);
imageWidth = ome.xml.model.primitives.PositiveInteger(java.lang.Integer(64))
imageHeight = ome.xml.model.primitives.PositiveInteger(java.lang.Integer(64))
numZSections = ome.xml.model.primitives.PositiveInteger(java.lang.Integer(1))
numChannels = ome.xml.model.primitives.PositiveInteger(java.lang.Integer(2))
```
numTimepoints = ome.xml.model.primitives.PositiveInteger(java.lang.Integer(2)) samplesPerPixel = ome.xml.model.primitives.PositiveInteger(java.lang.Integer(1))

```
metadata.setPixelsSizeX(imageWidth, 0);
metadata.setPixelsSizeY(imageHeight, 0);
metadata.setPixelsSizeZ(numZSections, 0);
metadata.setPixelsSizeC(numChannels, 0);
metadata.setPixelsSizeT(numTimepoints, 0);
metadata.setChannelID('Channel:0:0', 0, 0);
metadata.setChannelSamplesPerPixel(samplesPerPixel, 0, 0);
metadata.setChannelID('Channel:0:1', 0, 1);
metadata.setChannelSamplesPerPixel(samplesPerPixel, 0, 1);
writer.setMetadataRetrieve(metadata);
writer.setId("my-file.ome.tiff");
writer.saveBytes(0, plane); % channel 0, timepoint 0
writer.saveBytes(1, plane); % channel 1, timepoint 0
writer.saveBytes(2, plane); % channel 0, timepoint 1
writer.saveBytes(3, plane); % channel 1, timepoint 1
writer.close();
```
This example will write a single plane to an OME-TIFF file. It assumes that there are 8 unsigned bits per pixel, and that the image is 64 pixels x 64 pixels. In your own code, you will need to adjust the dimensions and pixel type accordingly. Also, 'plane' is an array constructed like so:

plane = zeros(1,  $64 \times 64$ , 'uint8');

There is also a script that can save MATLAB arrays to supported formats:

[bfsave.m](https://github.com/openmicroscopy/bioformats/blob/develop/components/bio-formats/matlab/bfsave.m)

## <span id="page-21-0"></span>**3.4 Bio-Formats service and dependency infrastructure**

#### **3.4.1 Description**

The Bio-Formats service infrastructure is an interface driven pattern for dealing with external and internal dependencies. The design goal was mainly to avoid the cumbersome usage of ReflectedUniverse where possible and to clearly define both service dependency and interface between components. This is generally referred to as [dependency](http://en.wikipedia.org/wiki/Dependency_injection) [injection,](http://en.wikipedia.org/wiki/Dependency_injection) [dependency inversion](http://en.wikipedia.org/wiki/Dependency_inversion_principle) or [component based design.](http://en.wikipedia.org/wiki/Component-based_software_engineering)

It was decided, at this point, to forgo the usage of potentially more powerful but also more complicated solutions such as:

- Spring [\(http://www.springsource.org/\)](http://www.springsource.org/)
- Guice [\(http://code.google.com/p/google-guice/\)](http://code.google.com/p/google-guice/)
- $\bullet$  ...

The Wikipedia page for [dependency injection](http://en.wikipedia.org/wiki/Dependency_injection) contains many other implementations in many languages.

An added benefit is the potential code reuse possibilities as a result of decoupling of dependency and usage in Bio-Formats readers. Implementations of the initial Bio-Formats services were completed as part of BioFormatsCleanup and tickets [#463](http://trac.openmicroscopy.org.uk/ome/ticket/463) and [#464.](http://trac.openmicroscopy.org.uk/ome/ticket/464)

#### **3.4.2 Writing a service**

• Interface – The basic form of a service is an interface which inherits from [loci.common.services.Service.](https://github.com/openmicroscopy/bioformats/blob/develop/components/common/src/loci/common/services/Service.java) Here is the very basic [OMENotesService](https://github.com/openmicroscopy/bioformats/blob/develop/components/common/src/loci/common/services/OMENotesService.java) from the initial implementation in r5894:

```
public interface OMENotesService extends Service {
  /**
   * Creates a new OME Notes instance.
   * @param filename Path to the file to create a Notes instance for.
   \star /
  public void newNotes(String filename);
```
}

• Implementation – This service then has an implementation, which is usually located in the Bio-Formats component or package which imports classes from an external, dynamic or other dependency. Again looking at the OMENotesService, the implementation is this time in the legacy ome-notes component as [OMENotesServi](https://github.com/openmicroscopy/bioformats/blob/develop/components/legacy/ome-notes/src/loci/ome/notes/services/OMENotesServiceImpl.java)[ceImpl:](https://github.com/openmicroscopy/bioformats/blob/develop/components/legacy/ome-notes/src/loci/ome/notes/services/OMENotesServiceImpl.java)

```
public class OMENotesServiceImpl extends AbstractService
  implements OMENotesService {
  /**
   * Default constructor.
   */
  public OMENotesServiceImpl() {
    checkClassDependency(Notes.class);
  }
  /* (non-Javadoc)
   * @see loci.formats.dependency.OMENotesService#newNotes()
   */
  public void newNotes(String filename) {
    new Notes(null, filename);
  }
}
```

```
• Style
```
- Extension of AbstractService to enable uniform runtime dependency checking is recommended. Java does not check class dependencies until classes are first instantiated so if you do not do this, you may end up with ClassNotFound or the like exceptions being emitted from your service methods. This is to be strongly discouraged. If a service has unresolvable classes on its CLASSPATH instantiation should fail, not service method invocation.
- Service methods should not burden the implementer with numerous checked exceptions. Also external dependency exception instances should not be allowed to directly leak from a service interface. Please wrap these using a ServiceException.
- By convention both the interface and implementation are expected to be in a package named loci. \*. services. This is not a hard requirement but should be followed where possible.
- Registration A service's interface and implementation must finally be *registered* with the [loci.common.services.ServiceFactory](https://github.com/openmicroscopy/bioformats/blob/develop/components/common/src/loci/common/services/ServiceFactory.java) via the [services.properties](https://github.com/openmicroscopy/bioformats/blob/develop/components/common/src/loci/common/services/Service.java) file. Following the OMENotesService again, here is an example registration:

... # OME notes service (implementation in legacy ome-notes component) loci.common.services.OMENotesService=loci.ome.notes.services.OMENotesServiceImpl ...

### **3.4.3 Using a service**

```
OMENotesService service = null;
try {
  ServiceFactory factory = new ServiceFactory();
  service = factory.getInstance(OMENotesService.class);
}
catch (DependencyException de) {
 LOGGER.info("", de);
}
...
```
## <span id="page-23-0"></span>**3.5 Public test data**

Most of the data-driven tests would benefit from having a comprehensive set of public sample data (see also [#4086\)](http://trac.openmicroscopy.org.uk/ome/ticket/4086).

Formats for which we already have public sample data:

A '\*' indicates that we could generate more public data in this format.

- ICS  $(*)$
- Leica LEI
- IPLab
- BMP  $(*)$
- Image-Pro SEQ
- QuickTime  $(*)$
- Bio-Rad PIC
- Image-Pro Workspace
- Fluoview/ABD TIFF (\*)
- Perkin Elmer Ultraview
- Gatan DM3
- Zeiss LSM
- Openlab LIFF (\*)
- Leica LIF  $(*)$
- TIFF $(*)$
- Khoros [\(http://netghost.narod.ru/gff/sample/images/viff/index.htm\)](http://netghost.narod.ru/gff/sample/images/viff/index.htm)
- MNG [\(Download\)](http://sourceforge.net/projects/libmng/files/libmng-testsuites/Release-20030305/MNGsuite-20030305.zip/download?use_mirror=freefr&download=) (\*)

Formats for which we can definitely generate public sample data:

• PNG/APNG

- JPEG
- PGM
- FITS
- PCX
- GIF
- Openlab Raw
- OME-XML
- OME-TIFF
- AVI
- PICT
- LIM
- PSD
- Targa
- Bio-Rad Gel
- Fake
- ECAT-7 (minctoecat)
- NRRD
- JPEG-2000
- Micromanager
- Text
- DICOM
- MINC (rawtominc)
- NIfTI (dicomnifti)
- Analyze 7.5 (medcon)
- SDT
- FV1000 .oib/.oif
- Zeiss ZVI
- Leica TCS
- Aperio SVS
- Imaris (raw)

Formats for which I need to check whether or not we can generate public sample data:

- IPLab Mac (Ivision)
- Deltavision
- MRC
- Gatan DM2
- Imaris (HDF)
- EPS
- Alicona AL3D
- Visitech
- InCell
- L2D
- FEI
- NAF
- MRW
- ARF
- LI-FLIM
- Oxford Instruments
- VG-SAM
- Hamamatsu HIS
- WA-TOP
- Seiko
- TopoMetrix
- UBM
- Quesant
- RHK
- Molecular Imaging
- JEOL
- Amira
- Unisoku
- Perkin Elmer Densitometer
- Nikon ND2
- SimplePCI .cxd
- Imaris (TIFF)
- Molecular Devices Gel
- Imacon .fff
- LEO
- JPK
- Nikon NEF
- Nikon TIFF
- Prairie
- Metamorph TIFF/STK/ND
- Improvision TIFF
- Photoshop TIFF
- FEI TIFF
- SimplePCI TIFF
- Burleigh
- SM-Camera
- SBIG

Formats for which we definitely cannot generate public sample data:

- TillVision
- Olympus CellR/APL
- Slidebook
- Cellomics
- CellWorX
- Olympus ScanR
- BD Pathway
- Opera Flex
- MIAS

The main developer documentation page is here: <http://loci.wisc.edu/bio-formats/bio-formats-java-library>

Some of the more useful pieces of documentation are:

- [Javadocs](http://hudson.openmicroscopy.org.uk/job/BIOFORMATS-trunk/javadoc/)
- [More thorough examples of exporting images and metadata](http://git.openmicroscopy.org/?p=bioformats.git;a=tree;f=components/bio-formats/doc/export;hb=HEAD)

# **GETTING HELP**

## <span id="page-28-1"></span><span id="page-28-0"></span>**4.1 Troubleshooting**

This page is aimed at anyone who is responsible for supporting Bio-Formats, but may also be useful for advanced users looking to troubleshoot their own problems. Eventually, it might be best to move some of this to the FAQ or other documentation.

### **4.1.1 General tips**

- Make sure to read the [FAQ,](http://www.openmicroscopy.org/site/support/faq) particularly the "File Formats", "Bio-Formats", and "OME-XML & OME-TIFF" sections
- If this page doesn't help, it is worth quickly checking the following places where questions are commonly asked and/or bugs are reported:
	- [OME Trac](http://trac.openmicroscopy.org.uk/ome)
	- [Fiji Bugzilla \(for ImageJ/Fiji issues\)](http://fiji.sc/cgi-bin/bugzilla/index.cgi)
	- [ome-devel mailing list](http://lists.openmicroscopy.org.uk/pipermail/ome-devel) (not searchable)
	- [ome-users mailing list](http://lists.openmicroscopy.org.uk/pipermail/ome-users) (not searchable)
	- [ImageJ mailing list \(for ImageJ/Fiji issues\)](http://imagej.1557.n6.nabble.com/)
- Make sure to ask for a \_specific\_ error message or description of the unexpected behavior, if one is not provided ("it does not work" is obviously not adequate).
- "My (12, 14, 16)-bit images look all black when I open them" is a common issue. In ImageJ/Fiji, this is almost always fixable by checking the "Autoscale" option; with the command line tools, the "-autoscale -fast" options should work. The problem is typically that the pixel values are very, very small relative to the maximum possible pixel value (4095, 16383, and 65535, respectively), so when displayed the pixels are effectively black.
- If the file is very, very small (4096 bytes) and any exception is generated when reading the file, then make sure it is not a [Mac OS X resource fork.](http://en.wikipedia.org/wiki/Resource_fork#The_Macintosh_file_system) The 'file' command should tell you:

\$ file /path/to/suspicious-file suspicious-file: AppleDouble encoded Macintosh file

## **4.1.2 Tips for ImageJ/Fiji**

- The Bio-Formats version being used can be found by selecting "Help > About Plugins > LOCI Plugins".
- "How do I make the options window go away?" is a common question. There are a few ways to do this:
- To disable the options window only for files in a specific format, select "Plugins > LOCI > LOCI Plugins Configuration", then pick the format from the list and make sure the "Windowless" option is checked.
- To avoid the options window entirely, use the "Plugins > LOCI > Bio-Formats Windowless Importer" menu item to import files.
- Open files by calling the Bio-Formats importer plugin from a macro.
- A not uncommon cause of problems is that the user has multiple copies of loci\_tools.jar in their ImageJ plugins folder, or has a copy of loci tools.jar and a copy of bio-formats.jar. It is often difficult to determine for sure that this is the problem - the only error message that pretty much guarantees it is a "NoSuchMethodException". If the user maintains that they downloaded the latest version and whatever error message/odd behavior they are seeing looks like it was fixed already, then it is worth suggesting that they remove all copies of loci\_tools.jar and download a fresh version.

### **4.1.3 Tips for command line tools**

- When run with no arguments, all of the command line tools will print information on usage.
- When run with the '-version' argument, 'showinf' and 'bfconvert' will display the version of Bio-Formats that is being used (version number, build date, and Git commit reference).

## **4.1.4 Tips by format**

#### **3I/Olympus Slidebook (.sld)**

• Slidebook support is generally not great, despite a lot of effort. This is the one format for which it is recommended to just export to OME-TIFF from the acquisition software and work with the exported files. Happily, there is free software from 3I which can do the export post-acquisition: <https://www.slidebook.com/reader.php>

#### **DICOM**

• Health care or institutional regulations often prevent users from sending problematic files, so often we have to solve the problem blind. In these cases, it is important to get the exact error message, and inform the user that fixing the problem may be an iterative process (i.e. they might have to try a couple of trunk builds before we can finally fix the problem).

#### **ZVI**

• If the ZVI reader plugin is installed in ImageJ/Fiji, then it will be used instead of Bio-Formats to read ZVI files. To check if this is the cause of the problem, make sure that the file opens correctly using "Plugins > LOCI > Bio-Formats Importer"; if that works, then just remove ZVI\_Reader.class from the plugins folder.

If you have any questions about installing, using, or developing against Bio-Formats, we would be happy to help - just send an email to one of the [mailing lists](http://www.openmicroscopy.org/site/community/mailing-lists) and we will do our best answer your questions.

You may also wish to check the [OME FAQ](http://www.openmicroscopy.org/site/support/faq) and the [LOCI FAQ,](http://loci.wisc.edu/faq) in case your question is answered there.

**CHAPTER**

**FIVE**

# **ONLINE RESOURCES**

<span id="page-30-0"></span>This documentation is a work in progress and many aspects of Bio-Formats are not yet covered. The source code is hosted on Github. To propose changes and fix errors, go to the [Bio-Formats repository,](https://github.com/openmicroscopy/bioformats) fork it, edit the file contents under *docs/sphinx* and propose your file changes to the OME team using [Pull Requests.](https://help.github.com/articles/using-pull-requests)